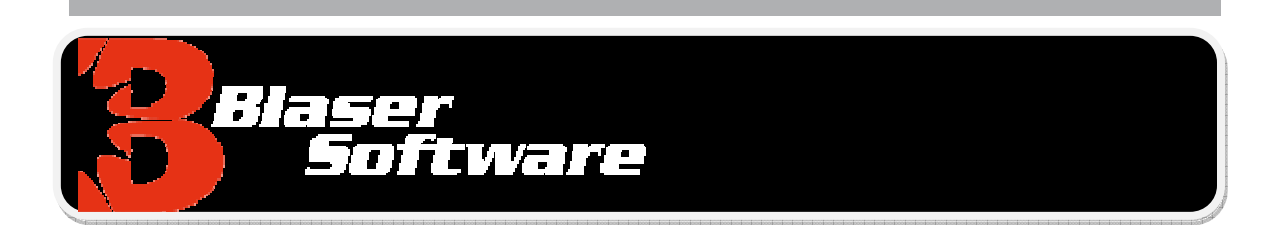

### Blaser mDNS Repeater

Version 1.0

### **Introduction**

**Originally Published (Version 1.0): January 5, 2015**

For the latest information, please see http://www.blaser.us/software/mDNS/

#### **Abstract**

This introduction to the Blaser Software mDNS Repeater provides a basic understanding of the system, its intent and purpose and the value that can be derived by using the program. In addition, this introduction is designed to provide its audience with the ability to explore the full documentation set in a meaningful context in order to realize maximum benefit when implementing the software.

*Information in this document, including URL and other Internet Web site references, is subject to change without notice. The entire risk of the use or the results of the use of this document and software remains with the user.* 

*© 2014 Blaser Software. All rights reserved.* 

*The names of actual companies and products mentioned herein may be the trademarks of their respective owners.* 

*Blaser Software • PO Box 4159 • Pittsburgh, PA 15202 • USA* 

### **Table of Contents**

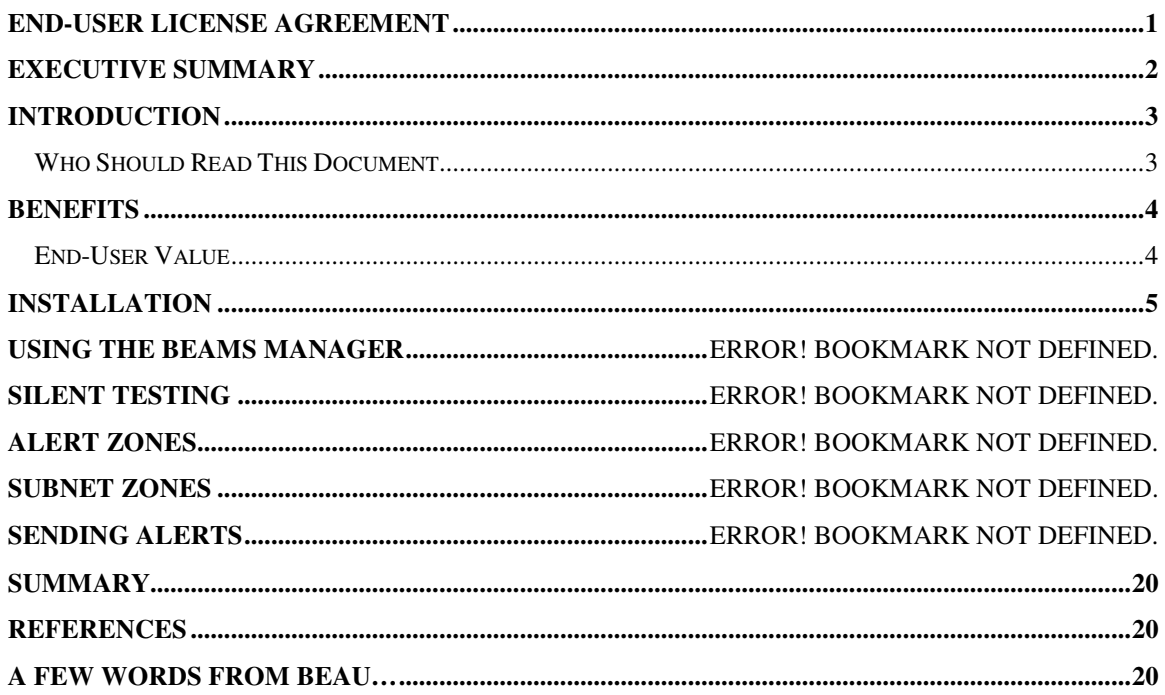

#### **END-USER LICENSE AGREEMENT**

IMPORTANT - READ CAREFULLY: This End-User License Agreement ("EULA") is a legal agreement between you (either an individual or a single entity) and Beau Blaser Software for the technology identified above, which may include computer software (in object code form), schemas, templates, transaction sets, associated media, printed materials, and "online" or electronic documentation ("Technology"). BY DOWNLOADING, INSTALLING, COPYING, OR OTHERWISE USING THE TECHNOLOGY, YOU AGREE TO BE BOUND BY THE TERMS OF THIS EULA. IF YOU DO NOT AGREE TO THE TERMS OF THIS EULA, DO NOT INSTALL OR USE THE TECHNOLOGY.

#### LICENSE AGREEMENT

This Blaser Software installer package contains computer software belonging to Blaser Software. THE FOLLOWING TERMS AND CONDITIONS SHALL APPLY TO THE USE OF THE SOFTWARE.

1. GRANT OF LICENSE. The enclosed software package, Blaser mDNS Repeater (the Software), is available is two (2) modes: Trial License for one (1) computer for thirty (30) days for the purposes of evaluation; and Fully-Licensed for use on one (1) computer. Blaser Software grants to you, THE ORIGINAL PURCHASER ONLY, the right to use one copy of the enclosed mDNS Repeater (the Software) on a single computer (i.e., with a single CPU.) YOU MAY NOT USE THIS SOFTWARE ON MORE THAN ONE COMPUTER or computer terminal unless you have purchased a site license for the Software. You may not make the Software publically available by placing a copy on a network or by placing a copy on a system accessed via electronic communication (e.g., a BBS, website, torrent.) You may not assign or transfer the Software or this license without the express written consent of Blaser Software. Any attempt to sub-license, assign, or transfer any of the rights, duties, or obligations thereunder is void.

2. COPYRIGHT. The Software is owned by Blaser Software and is protected under United States copyright laws and international treaty provisions. Therefore, you must treat the Software like any other copyrighted material (e.g., a book or musical recording) except that you may make one copy of the Software solely for backup or archival purposes.

3. OTHER RESTRICTIONS. This Blaser Software License Agreement is your proof of license to exercise the rights granted herein and must be retained by you.

You may not rent or lease the Software. You may not reverse engineer, decompile or disassemble the Software.

4. NO WARRANTY. ANY USE BY YOU OF THE SOFTWARE IS AT YOUR OWN RISK. THE SOFTWARE IS PROVIDED FOR USE AS IS WITH OUT WARRANTY OF ANY KIND. BLASER SOFTWARE AND ITS SUPPLIERS DISCLAIM ALL WARRANTIES OF ANY KIND, EITHER EXPRESS OR IMPLIED, INCLUDING, WITHOUT LIMITATION, IMPLIED WARRANTIES OF MERCHANTABILITY AND FITNESS FOR A PARTICULAR PURPOSE.

5. NO LIABILITY FOR CONSEQUENTIAL DAMAGES. In no event shall Blaser Software or its agents, officers, employees, or suppliers be liable for any damages whatsoever (including, without limitation, damages for loss of business profits, business interruption, loss of business information, or other pecuniary loss) arising out of the use or inability to use this product, even if Blaser Software or its agents have been advised of the possibility of such damages. Because some jurisdictions do not allow the exclusion or limitation of liability for consequential or incidental damages, the above limitation may not apply to you.

This Agreement shall be governed by the laws of the State of Pennsylvania, U.S.A.

For information regarding Corporate Site Licenses or Service Industry Licenses, please contact Blaser Software Sales Department: sales@blaser.us

#### http://www.blaser.us/

### Executive Summary

The **Blaser mDNS Repeater** is a Windows service that will bind to multiple IP addresses on a single system; listening for and repeating mDNS (Apple Bonjour) packets and traffic between different VLANs associated to the network card on the computer. This enables services between VLANs such as AirPlay, AirPrint and more while maintaining the integrity and security between VLANs in the corporate or educational environment.

For more information and to download a fully-functioning demo, please visit the **Blaser mDNS Repeater** website at http://www.blaser.us/software/mDNS/

## Introduction

This document provides the information needed to install and use Blaser Software's Blaser mDNS Repeater.

### Who Should Read This Document

This introduction is intended for audiences who are installing the Blaser mDNS Repeater or make decisions in the planning, development, deployment, or operational aspects of the application in their IT infrastructure. The document aims to educate the audience sufficiently to help determine what value can be derived from the Blaser mDNS Repeater in their environment.

### Approach & Design Goals

Blaser mDNS Repeater was designed to enable Apple AirPlay and AirPrint services between network VLANs. Blaser mDNS Repeater is a Windows service that can run on a Windows server or workstation computer that has access to multiple VLANs.

## Benefits

The Blaser mDNS Repeater is a small program that runs as a Windows Service. Once configured Blaser mDNS Repeater will function to provide a bridge between mDNS (Bonjour) packets on different network VLANS. A VLAN is a group of computers in a switched network that is logically segmented (by function, division, etc.) without regard to the physical locations of the users or devices. VLANs have the same attributes as physical LANs, but with VLANS, you can connect computers together even if they are not physically located on the same LAN segment.

VLANs can also be considered broadcast domains. Broadcast packets, such as mDNS or Bonjour packets on a VLAN are only forwarded to computers within the same VLAN since each VLAN is considered to be a logical network.

Blaser mDNS Repeater can be configured to bridge the transmission of mDNS or Bonjour packets between VLANS, which maintains the integrity of the VLAN but can also enable additional functionality such as Apple AirPlay, AirDrop and AirPrint between VLANs. This functionality is ideal in the new business or education workplace.

Blaser mDNS Repeater simplifies Apple TV and AirPlay in the enterprise. Users want their iPhones and iPads to work and communicate with other resources on the network. That means dealing with Apple's "Bonjour" protocol and mDNS. Bonjour network traffic is constrained within single VLANs. How do you make that Apple TV or printer on one VLAN work with iPads on another? Blaser Software's mDNS Repeater is a scalable workaround to make this a reality - and it's available at a cost that is practical.

Licensing available in any quantity: as little as one or as many as a site license. Volume licensing pricing can be negotiated via sales@blaser.us

## Installation

The steps below will outline the installation and configuration of the Blaser mDNS Repeater.

1. Download and execute the Blaser mDNS Repeater installer.

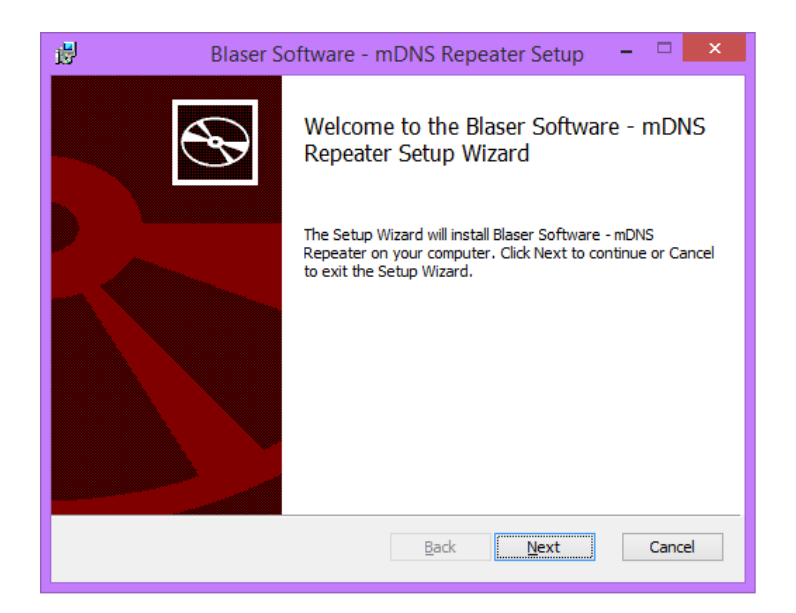

2. Accept the terms of the license agreement.

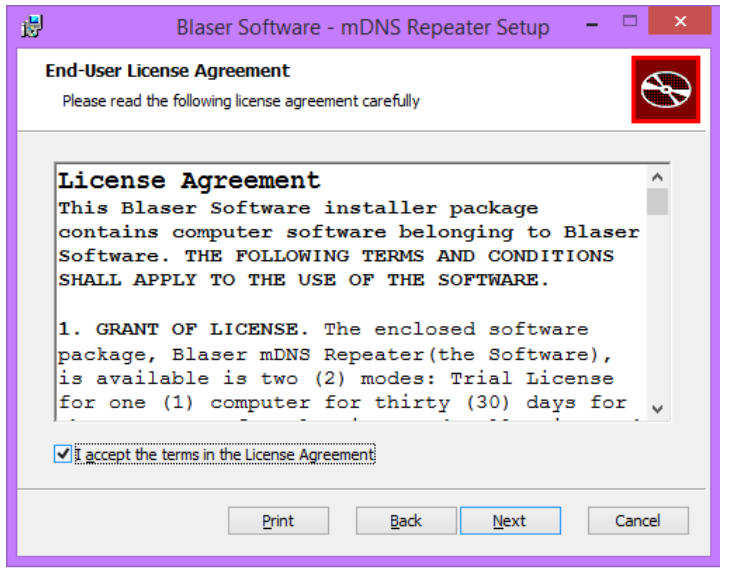

3. Select the installation folder.

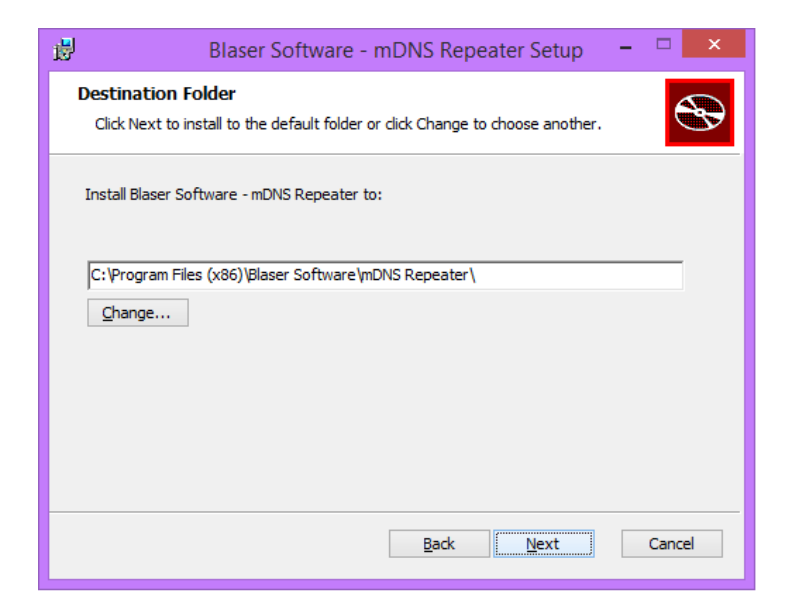

4. Click Install to install the Blaser mDNS Repeater service and configurator program.

When you install the Blaser mDNS Repeater, mDNS Configurator is installed as well. This companion application establishes the basic settings of the mDNS Repeater Service.

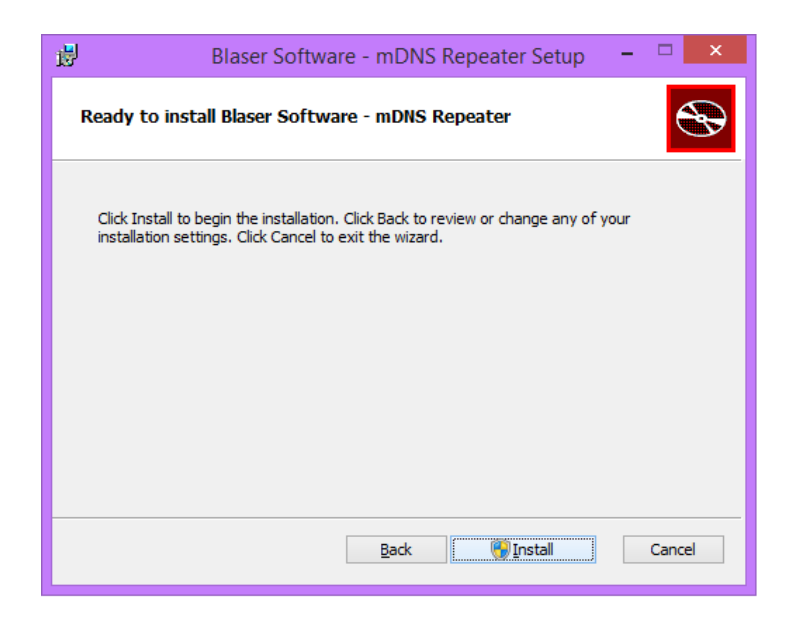

5. When the installation has completed, click Finish.

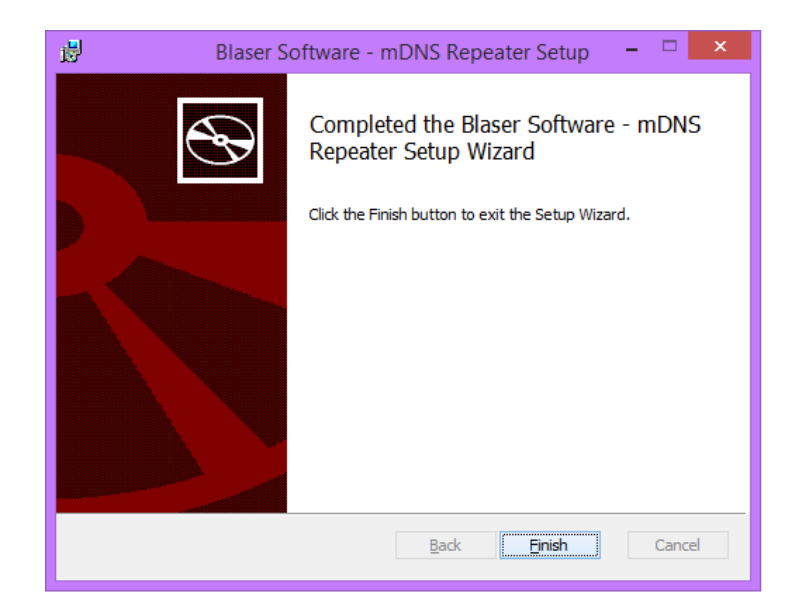

## Configuration

After installation, begin by configuring the mDNS Service. To do this, start the mDNS

Server Configurator via the Start Menu: Start,

All Programs, mDNS Configurator

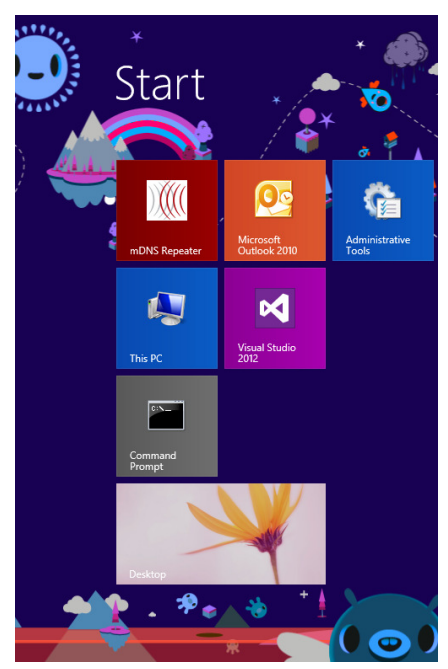

#### General

This tab allows you set the mDNS packet repeating options.

Each pulldown control contains the list of IP addresses that are bound to your network adapters(s) in your system. The first pulldown control is the source network; the second pulldown control is the destination network.

In this example, we want to repeat mDNS packets from the network connected to 10.1.0.112 to the network connected to 192.168.234.1. This is a one-way repeat.

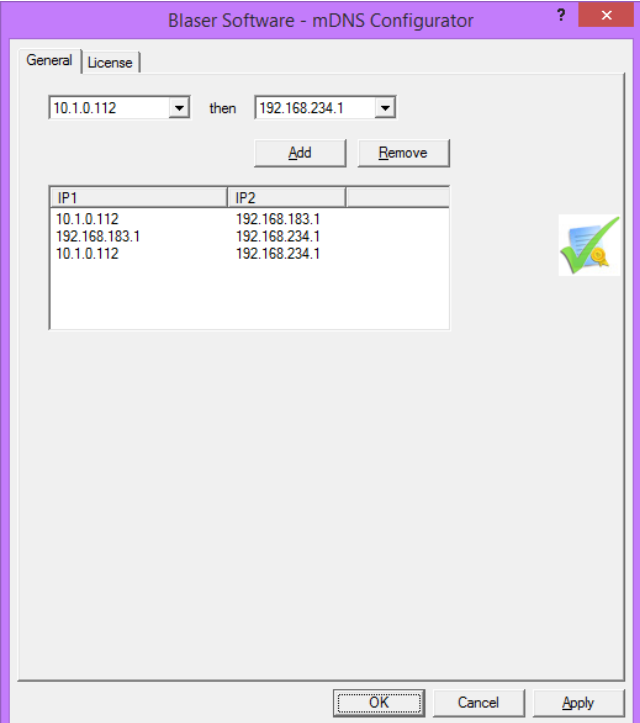

To have mDNS packets move between these two networks in both directions, you would also have to add an entry in the reverse; that is to make the source 192.168.234.1 and the destination 10.1.0.112.

The mDNS repeater has logic built-in to prevent itself from repeating packets that are selfgenerated which could occur as the network list relationships become more complex.

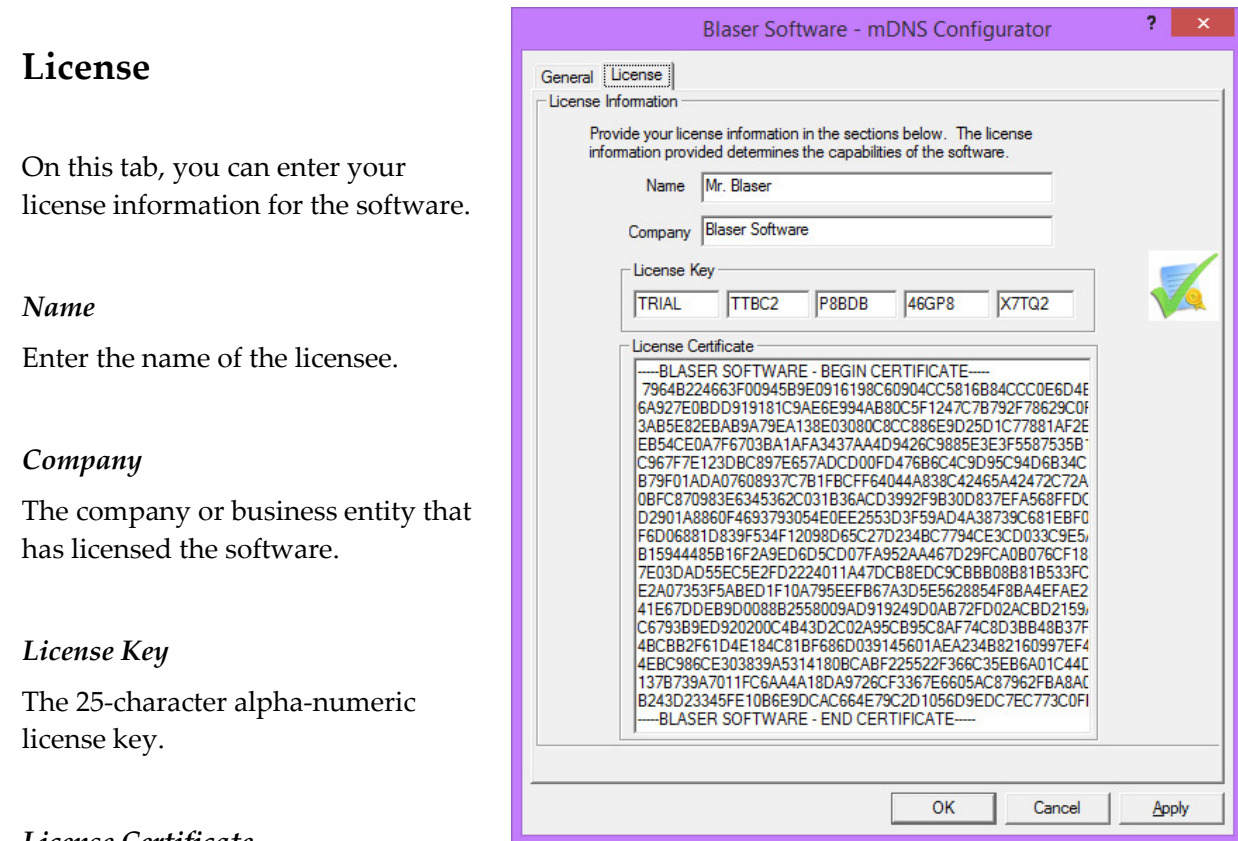

#### License Certificate

The license certificate that corresponds to the license key entered.

The combination of these two pieces determines the capabilities of the mDNS system.

If the license information is correct, a green check will appear on the right side of the dialog box.

If you do not have a license file loaded, the following message will appear:

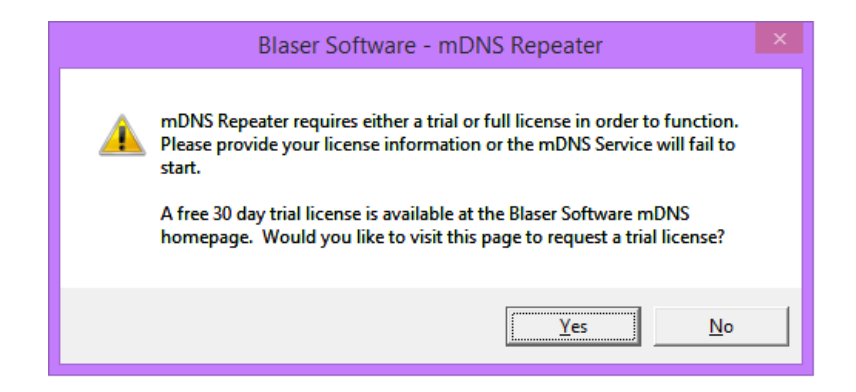

To acquire a 30-day trial license for the mDNS Repeater, visit the Blaser Software licensing homepage at http://www.blaser.us/license/

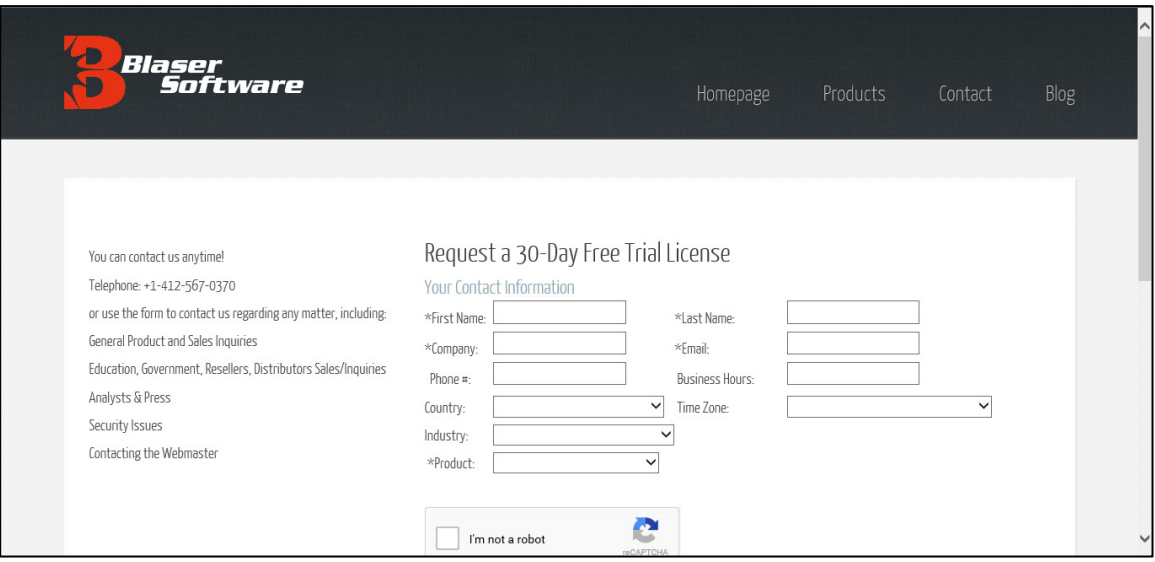

- 1. Complete the trial license request form to receive a trial license key and certificate
- 2. Select mDNS Repeater from the Product pulldown list.
- 3. Click the Submit button.

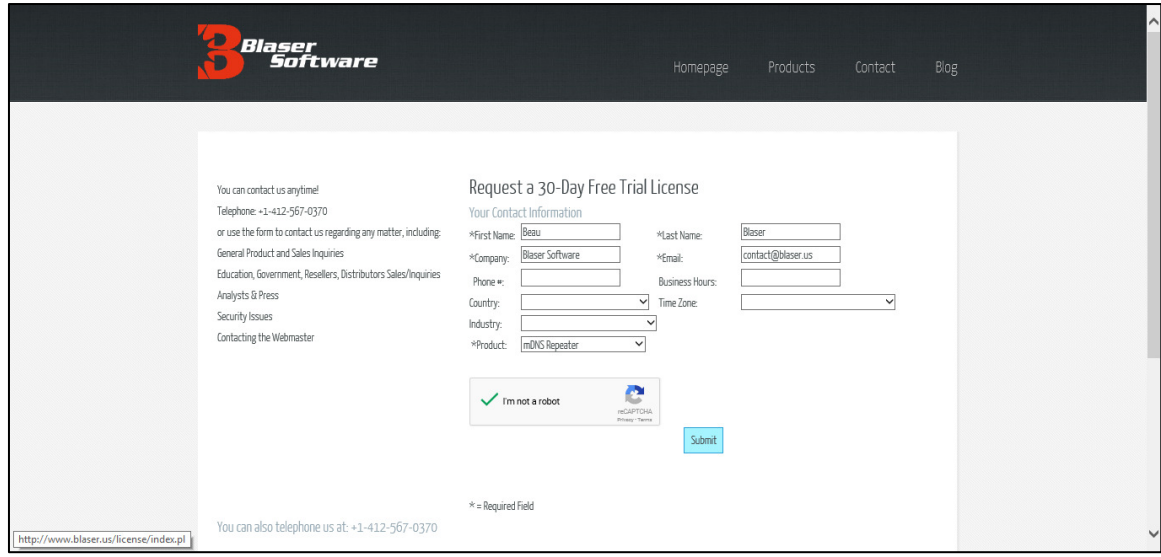

4. After the form has been submitted, you will be instructed to check your e-mail for the trial license key and license certificate.

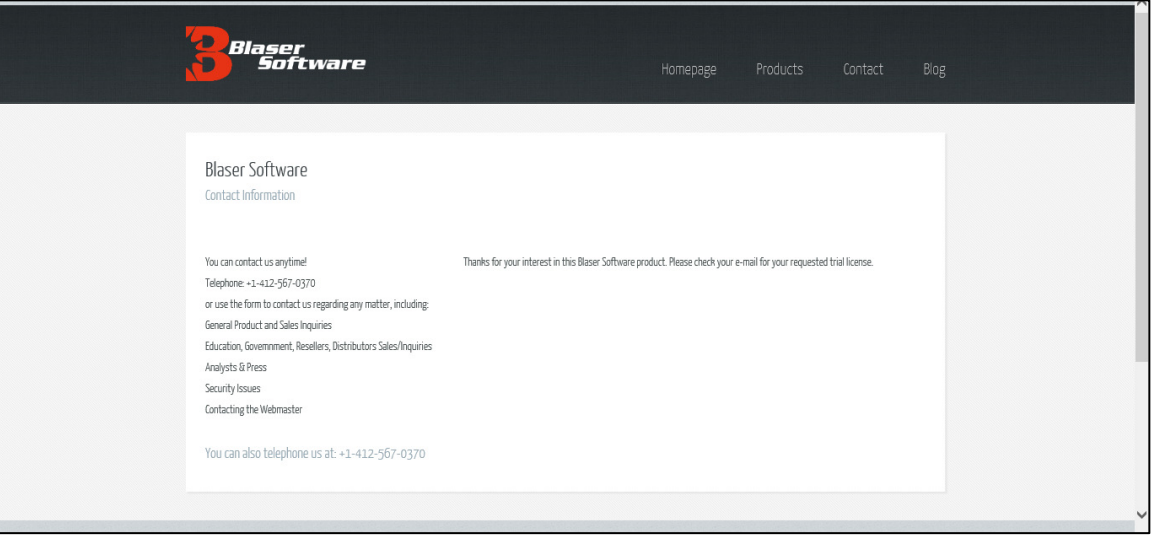

- 5. In your e-mail, look for a message from **contact@blaser.us** which contains a message regarding your Trial License Key – mDNS Repeater
- 6. The body of the e-mail will contain the 25-character license key and the license certificate will be attached to the e-mail message.

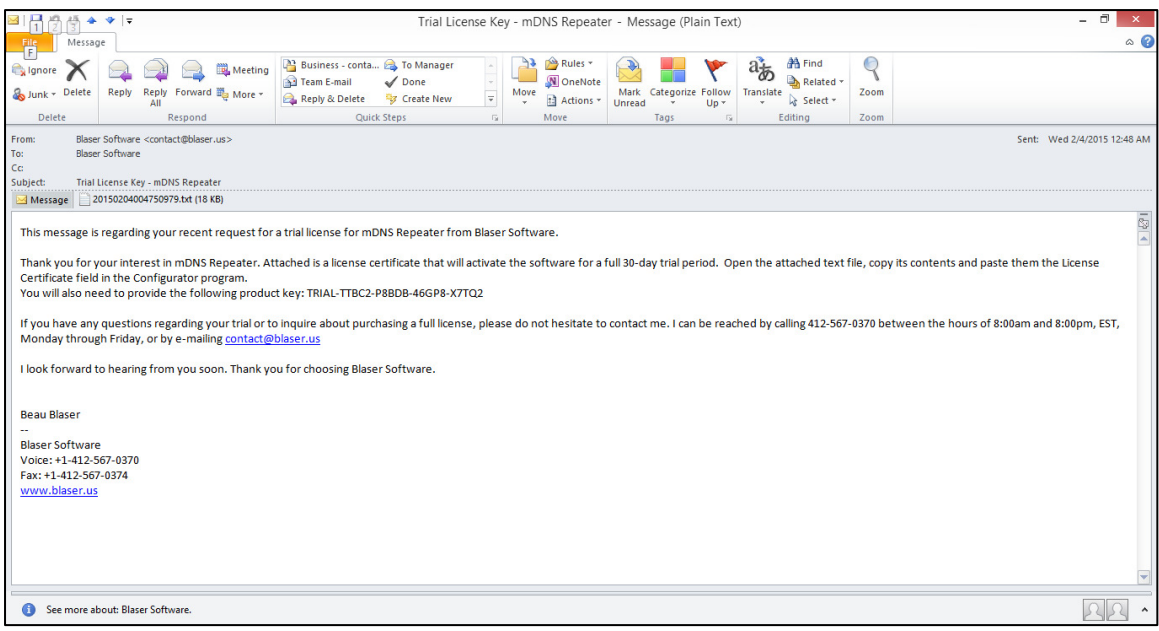

7. Open the e-mail attachment containing the license certificate. Select All, and Copy the contents of the certificate to the Windows Clipboard.

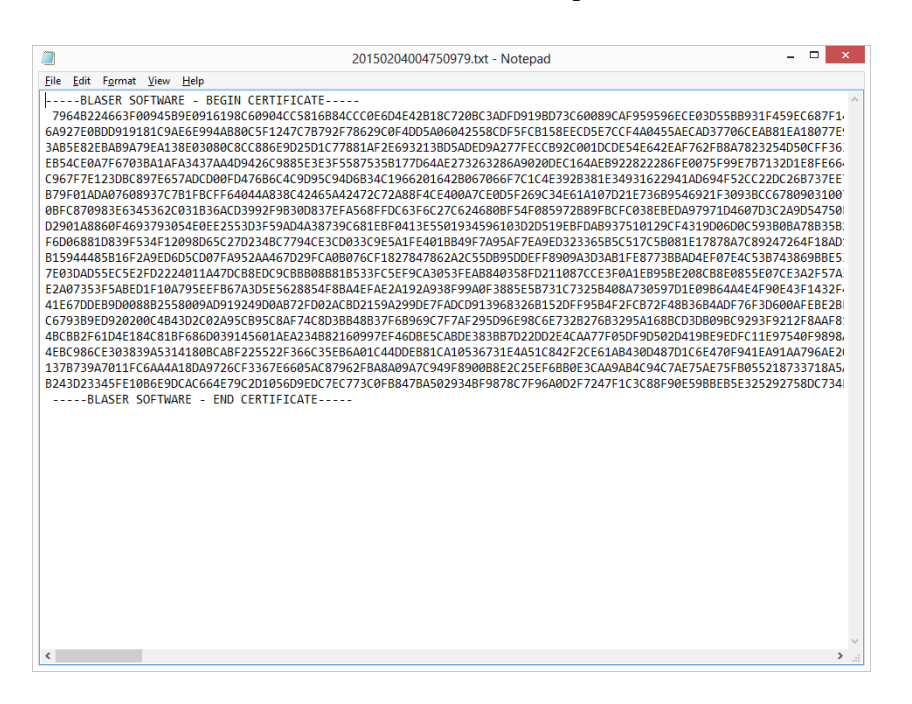

- 8. Go back to the mDNS Configurator and click on the License tab.
- 9. Input the 25-character License Key into the corresponding fields.
- 10. Paste (Ctrl+V) the License Certificate into the License Certificate box.
- 11. Click Apply to apply the configuration details, to load the license file, and to check it for validity.

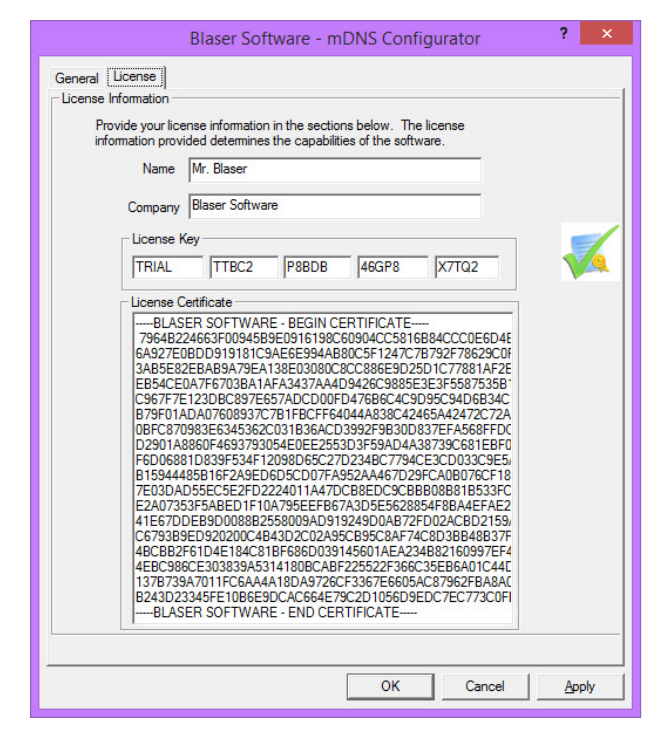

When you have finished establishing your settings, click the OK button and you will see the following dialog:

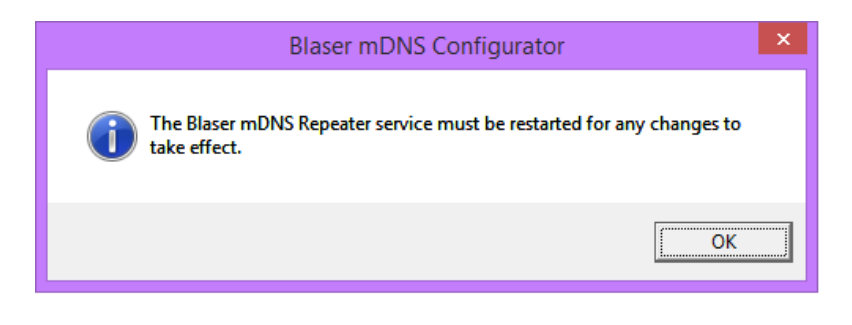

The **mDNS Repeater** service loads it settings from the registry at startup. For any new changes to take effect, the mDNS Repeater service must be restarted.

To do this, go to: Control Panel, Administrative Tools, Services

Find and Restart (or Start if it not running) the service named Blaser mDNS Repeater

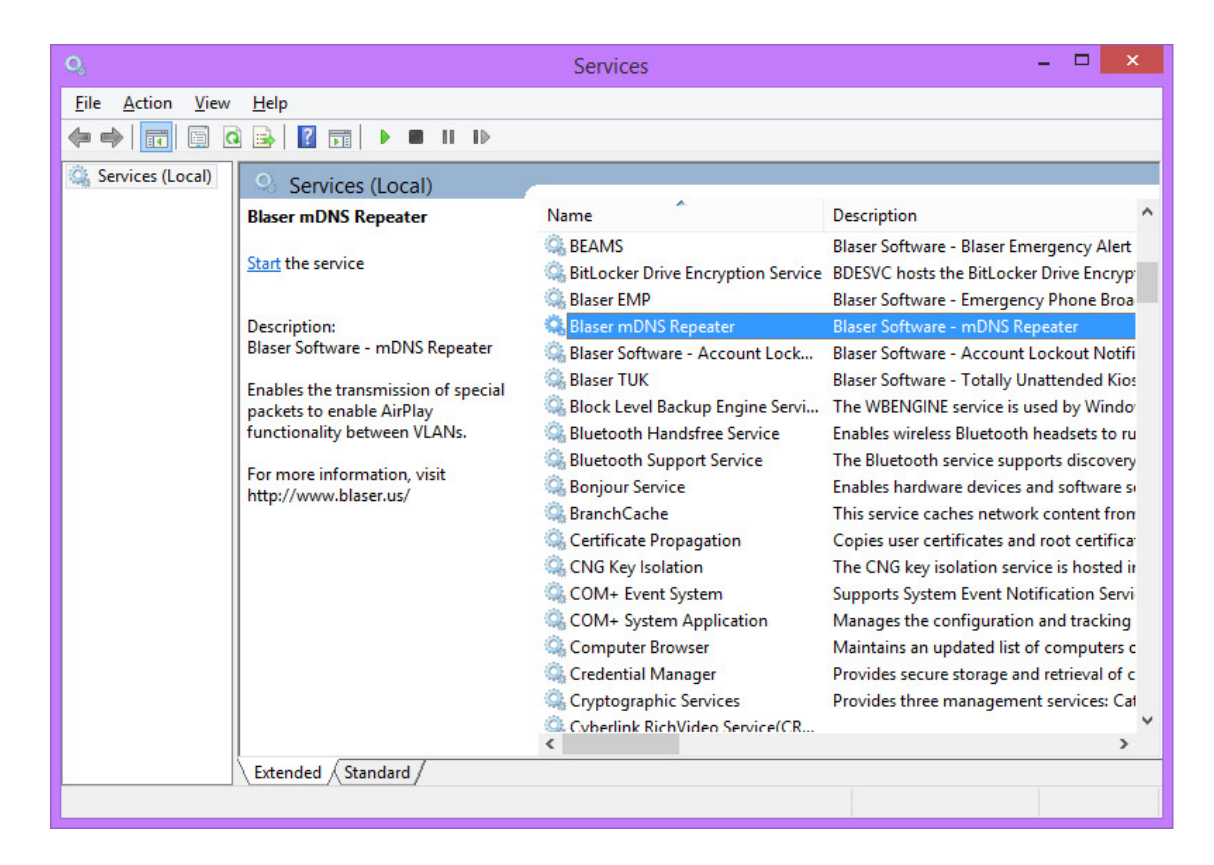

## Network Adapter Configuration

The Blaser mDNS Repeater service relies on your computer's network configuration in order to facilitate in the operation of repeating mDNS/Bonjour packets between physical or virtual (VLAN) networks.

In the following steps, we will look at an Intel Pro 1000 network adapter settings that is connected to a switch trunk port containing several VLAN tags.

- 1. Go to the Windows Control Panel, and select the properties for the physical network adapter.
- 2. Select the VLANs tab from the properties dialog. This will display the VLANs associated with the network adapter.
- 3. Click New to associate add a new VLAN to the network adapter.
- (intel) Virtual LANs VLANs associated with this adapter **VLAN Name**  $\overline{D}$ Status Untagged VLA Enable VI AN31  $\frac{31}{32}$ Enabled VLAN32 Enabled VLAN33  $\overline{33}$ Enabled  $\frac{1}{4}$   $\frac{1}{4}$ 34 Enabled New. Remove Modify  $\Box$ Allows you to configure Virtual LANs (VLANs) for an adapter **W** NOTES: • After creating the VLAN, the adapter associated with the VLAN may have a momentary loss of connectivity. • A VLAN cannot be removed if a virtual NIC is bound to it.  $\vert \cdot \vert$  $\alpha$ Cancel

Intel(R) PRO/1000 MT Network Connection #2 Properties General | Link Speed | Advanced |

Teaming

**VLANs** 

Power Management

Driver

4. In the VLAN ID field enter a numeric value for the associated VLAN you wish to bind to the network card. This VLAN must also be configured on the switch.

The Intel software will permit you to add multiple VLAN IDs by entering two or more IDs separated by commas or by specifying a range.

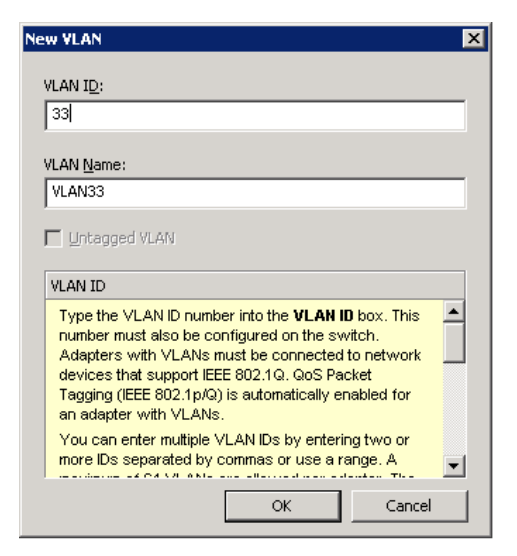

16

- 5. After you have created the new VLAN, it will appear as a network adapter in the list of network connections.
- 6. Right-click on the new network adapter, and select Properties.
- 7. Double-click the Internet Protocol (TCP/IP) protocol from the properties dialog to view and configure the IP address information for this network adapter.

- 8. Specify a static IP address for this new network adapter that is valid on the VLAN that you have associated with it.
- 9. Specify the corresponding subnet mask and default gateway.
- 10. Optionally provide the DNS server information for this network adapter.

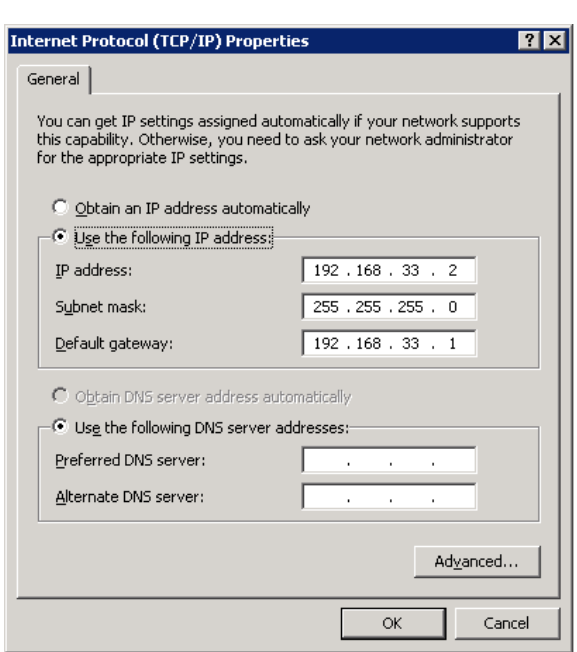

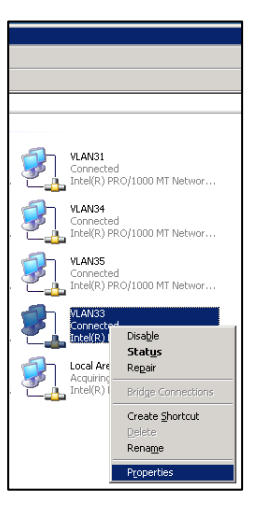

 $7x$ 

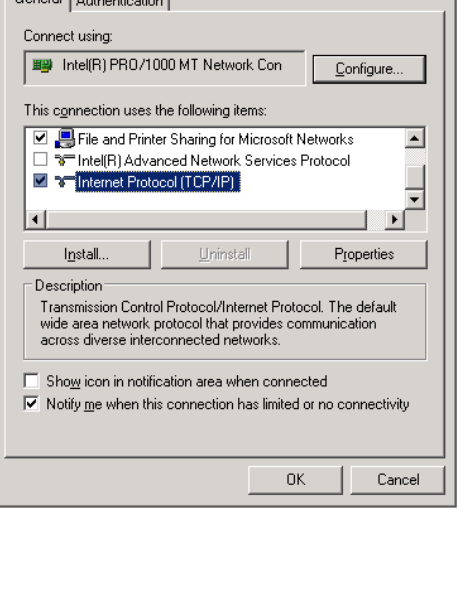

L. VLAN33 Properties

Conseil and the control

17

Blaser mDNS Repeater does not require the use of DNS in order to function.

11. Launch the mDNS Configurator

program and take note that the new IP addresses that you have added to your system will appear in the pulldown controls on this configuration dialog.

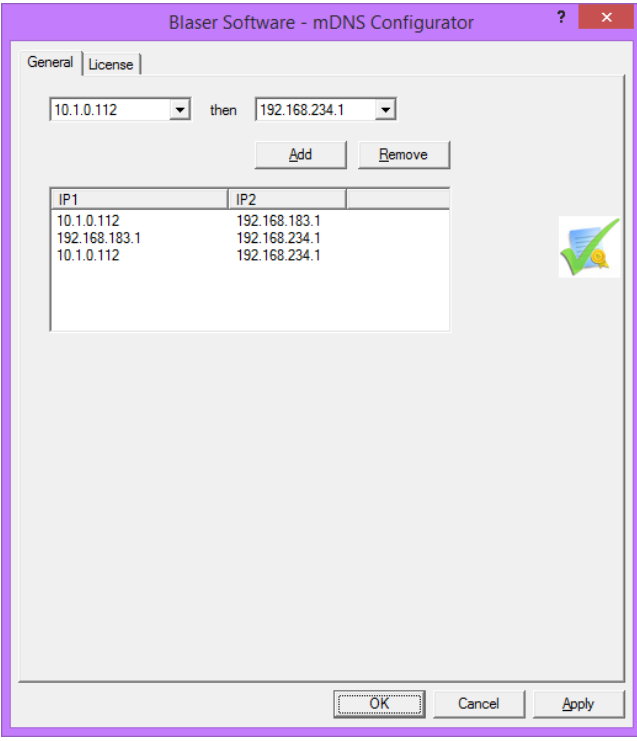

## Network Adapter Troubleshooting

In order to troubleshoot IP configuration you can open a command-prompt by running the command CMD. In the command-line window, run the *ipconfig* program included with Windows:

#### Ipconfig /all

This will display all configuration information, including IP addresses, for network adapters on your system.

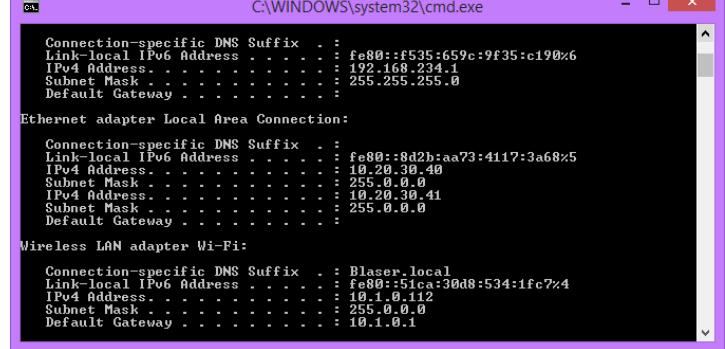

Alternatively, you can download and use Blaser Software's WINIPCFG utility.

WINIPCFG provides a graphical user interface to the same information that is available from the command-line ipconfig program. WINIPCFG makes the information easier to read and understand. WINIPCFG can be downloaded from the Blaser Software website at

http://www.blaser.us/software/winipcfg/

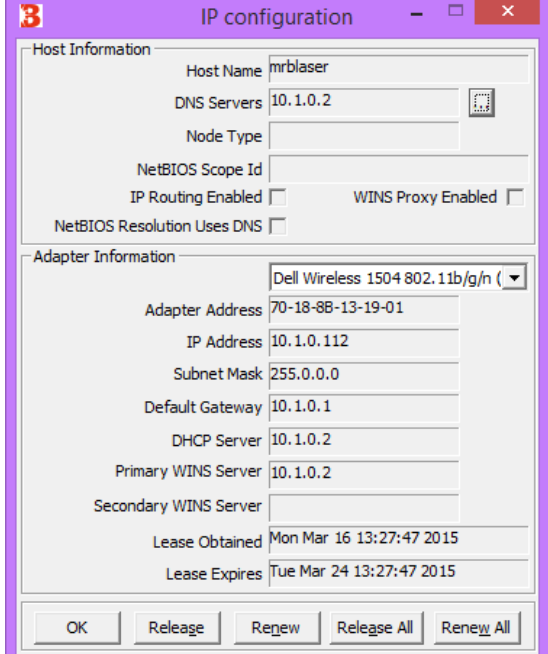

# **Summary**

The goal of Blaser Emergency Alert Messaging System is to enable an organization with a means of notifying individuals in their organizations instantly when it becomes necessary. Companies, schools, hospitals, municipalities and many others need a way to alert people of unfolding situations immediately…BEAMS has the ability to get the message out in a timely fashion and in a way which doesn't rely on people checking for messages, like e-mail.

We encourage you to download a fully-functioning demo of the Blaser Emergency Alert Messaging System and try it for yourself. If you have suggestions that would improve the product, or requirements that you need in the product that would make you purchase it, let us know!

Beau Blaser Software is committed to making software that is easy to install, configure and use; and software that is useful! All of our products are coded in C++ using documented standards. Our code is clean (not messy) and we pride ourselves on robust and efficient products that are fast and easy to setup and use.

### **References**

Totally Unattended Kiosk program information and available details can be found at:

http://www.blaser.us/software/beams/

For feedback and information, send e-mail to: contact@blaser.us

### **A few words from Beau…**

I hope you like the Blaser mDNS Repeater. I started creating this in July 2014 to make some Apple iOS devices work within the office. It has enabled us and other companies and schools to take better advantage of AirPlay in the enterprise – without making major configuration changes or costly network upgrades.

Please give mDNS Repeater a try and let us know what you think. Feedback, criticism, advice and comments are all things that I want! The only way for the products to improve and become more useful is for people to let me know if I'm achieving my goal. I invite you to send me an e-mail and let me know what you think.

Sincerely,

Beau